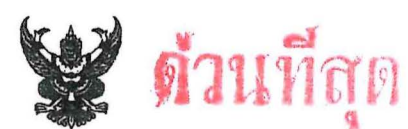

บันทึกข้อความ

<u> กรมปศุสัตว์ (กองคลัง กลุ่มบัญชี โทรศัพท์ ๐ ๒๖๕๓ ๔๔๔๔ ต่อ ๑๖๓๒) </u> ส่วนราชการ

ที่ กษ ๐๖๐๓/ว ๕๖๙ วันที่ ด์ มกราคม ๒๕๖๗

เรื่อง บริการยืนยันการทำธุรกรรมทางการเงินด้วย 2FA ผ่าน SMS OTP บนระบบ KTB Corporate Online

เรียน หัวหน้าหน่วยเบิกจ่ายสังกัดกรมปศุสัตว์ (ตามรายชื่อหน่วยงานที่แนบ)

ตามที่กรมปศุสัตว์ได้มีหนังสือ ที่ กษ ๐๖๐๓/ว ๒๔๗๕ ลงวันที่ ๒ กุมภาพันธ์ ๒๕๖๖ แจ้งให้ทุกหน่วยเบิกจ่ายสังกัดกรมปศุสัตว์ สมัครใช้บริการยืนยันการทำธุรกรรมทางการเงินด้วยวิธี Two-Factor Authentication (2FA) กับธนาคารกรุงไทย นั้น

กรมปศุสัตว์ได้รับรายงานจากกองคลังว่าได้ตรวจสอบข้อมูลในระบบ KTB Corporate Online พบว่าหน่วยงานยังไม่ได้เปิดใช้บริการยืนยันการทำธุรกรรมทางการเงินด้วยวิธี Two-Factor Authentication (2FA) กับธนาคารกรุงไทย ดังนั้น จึงขอให้ได้หน่วยงานดำเนินการดังนี้

๑. ยื่นเอกสารแจ้งความประสงค์ (เอกสารการสมัครตามที่แนบ) ขอใช้บริการยืนยันการทำ ธุรกรรมทางการเงินด้วย วิธี Two-Factor Authentication (2FA) หรือการยืนยันตัวตนแบบ ๒ ชั้น บนระบบ KTB Corporate Online กับธนาคารกรุงไทย สาขาที่หน่วยงานได้เปิดบัญชีธนาคารเงินในงบประมาณและ บัญชีเงินฝากธนาคารเงินนอกงบประมาณ

๒. ทำหนังสือพร้อมแนบสำเนาเรื่องตามข้อ ๑. แจ้งกองคลังทางไปรษณีย์อิเล็กทรอนิกส์ finance11@dld.go.th ให้ทราบการดำเนินการของหน่วยงาน ภายในวันที่ ๒๐ มกราคม ๒๕๖๗

จึงเรียนมาเพื่อดำเนินการต่อไป

milleting

(นายพงษ์พันธ์ ธรรมมา) รองอธิบดี ปฏิบัติราชการแทน อธิบดีกรมปศุสัตว์

#### **รำยชื่อหน่วยงำนที่ยังไม่ได้เปิดใช้บริกำรยืนยันกำรท ำธุรกรรมทำงกำรเงินด้วยวิธีTwo-Factor Authentication (2FA) กับธนำคำรกรุงไทย จ ำนวน 14 หน่วยงำน**

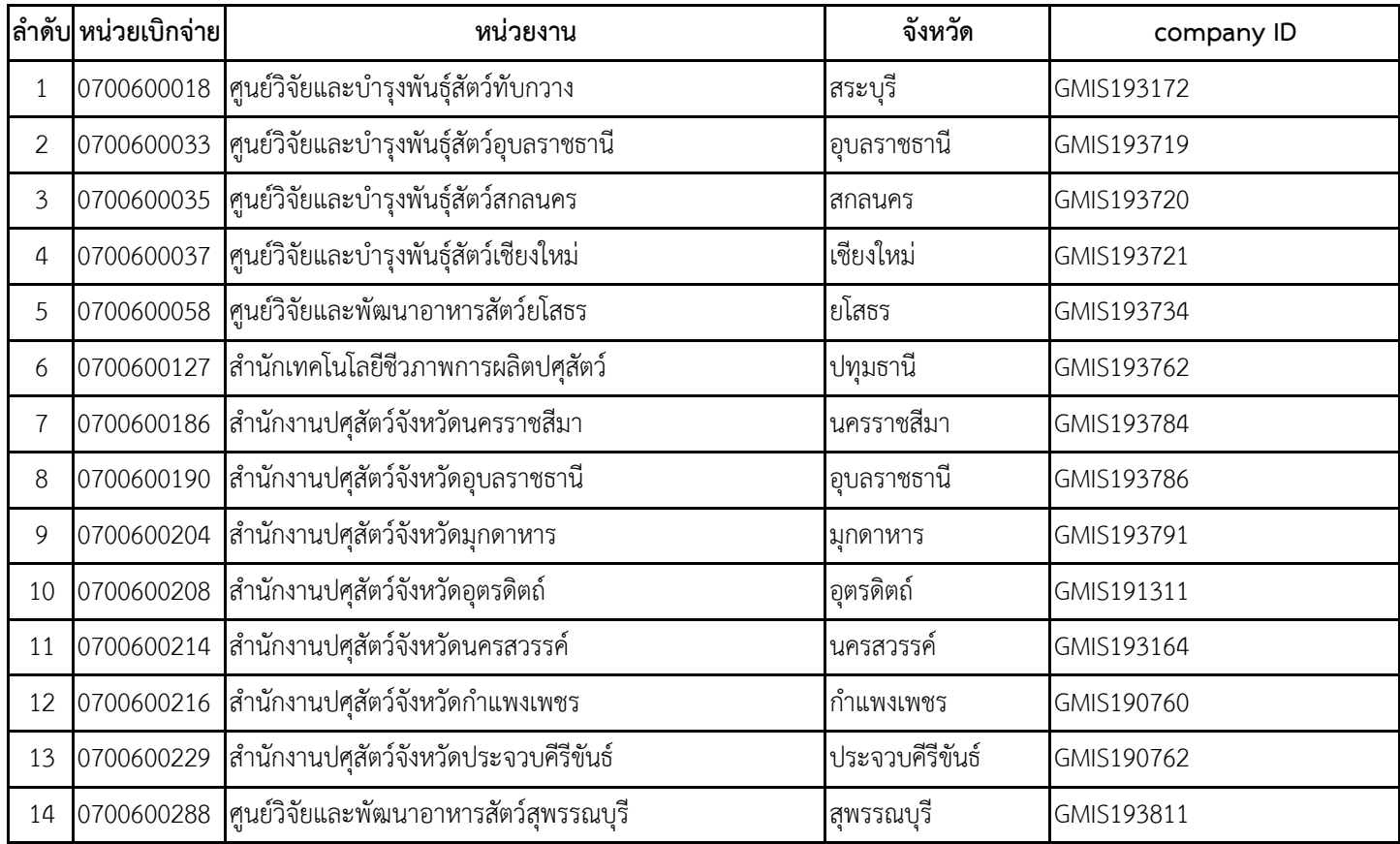

## **เอกสารขอสมัครใช้บริการยืนยันการทำธุรกรรมทางการเงินด้วย 2FA ผ่าน SMS OTP บนระบบ Krungthai Corporate Online ของธนาคารกรุงไทย** ๑.หนังสือแจ้งความประสงค์จากหน่วยงาน (ตราครุฑ) ๒.ใบคำขอเปลี่ยนแปลงข้อมูลบริการ Krungthai Corporate Online Ver. 2.0 31-3-2023 - ส่วนที่๑ โปรดระบุให้ครบถ้วน

- ส่วนที่๒ บริการอื่นๆ โปรดระบุ "เปิดการใช้งาน2FA"
- ๓.สำเนาบัตรประชาชนของหัวหน้าหน่วยงาน พร้อมรับรองสำเนาถูกต้อง

๔.สำเนาหนังสือคำสั่งกระทรวงฯ หรือ กรมฯ แต่งตั้งหัวหน้าหน่วยงาน พร้อมรับรองสำเนาถูกต้อง

### **หากมีข้อสงสัยหรือติดต่อสอบถาม โทร.02653 4444 ต่อ 1632 กรมปศุสัตว์ กองคลงั กลุ่มบญั ชี(คณุ วชิระ)**

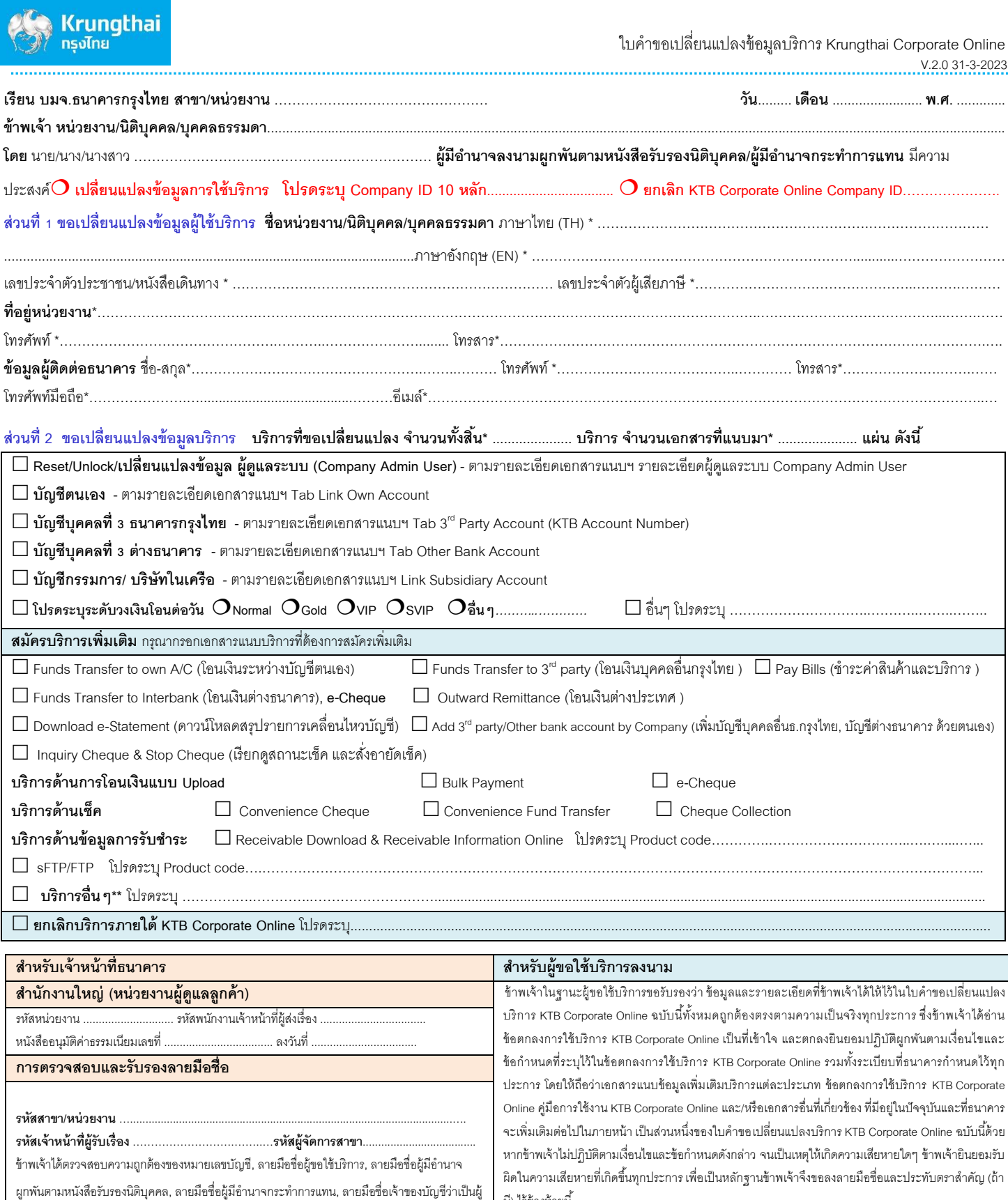

มี) ไว้ข้างท้ายนี้

 **ลงชื่อ** …………………………………………….……………………….……… ผู้ขอใช้บริการ/ผู้มีอำนาจลงนามผูกพันตามหนังสือรับรองนิติบุคคล/ผู้มีอำนาจกระทำการแทน (………………………………………………………………………) ลงลำยมือชื่อพร้อมประทับตรำ (ถ้ำมี)

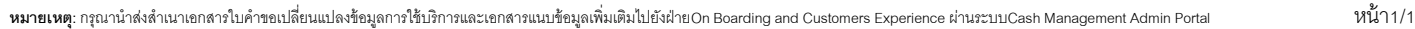

มีอำนาจการเบิก/ถอน/สั่งจ่าย/โอนเงิน และเอกสารหลักฐานต่างๆ รวมทั้งเอกสารเดิมที่ผู้ขอใช้บริการได้ เคยยื่นไว้กับธนาคาร และเอกสารการรับรองการตรวจสอบบัญชีต่างสาขา (ถ้ามี) รวมทั้งความถูกต้องของ ข้อมูลที่อยู่ในใบคำขอสมัครใช้บริการแล้ว จึงอนุมัติให้ลูกค้ารายนี้ ใช้บริการ KTB Corporate Online ได้

(………………………………………..) (………………………………………..) ผู้ตรวจสอบและรับรองลำยมือชื่อ ผู้จัดกำรสำขำ / หัวหน้ำหน่วยงำน

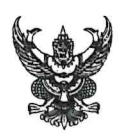

### ำเันทึกข้อความ

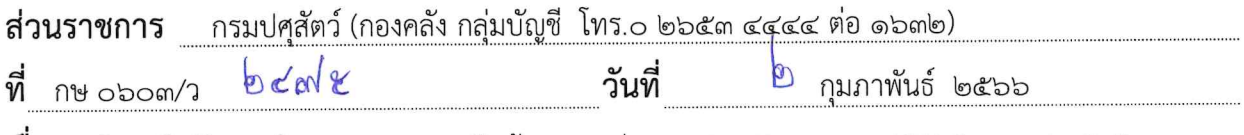

เรื่อง บริการยืนยันการทำธุรกรรมทางการเงินด้วย 2FA ผ่าน SMS OTP บนระบบ KTB Corporate Online

หัวหน้าหน่วยเบิกจ่ายสังกัดกรมปศุสัตว์ เรียน

ตามที่กระทรวงการคลังได้มีหนังสือ ที่ กค ๐๔๐๒.๒/ว ๑๐๘ ลงวันที่ ๗ กันยายน ๒๕๕๙ กำหนดให้ส่วนราชการสมัครเข้าบริการระบบ KTB Corporate Online กับ บมจ.ธนาคารกรุงไทย เนื่องจาก กระทรวงการคลังได้กำหนดหลักเกณฑ์และวิธีปฏิบัติในการจ่ายเงิน การรับเงินและการนำเงินส่งคลังผ่านระบบ KTB Corporate Online เพื่อให้ส่วนราชการที่มีบัญชีเงินฝากธนาคารกับบมจ.ธนาคารกรุงไทยถือปฏิบัติ นั้น

เนื่องจากกรมปศสัตว์ได้รับหนังสือจาก บมจ.ธนาคารกรุงไทย นำเสนอบริการยืนยันการทำ ธุรกรรมทางการเงินผ่านระบบ KTB Corporate Online ของหน่วยงานด้วยวิธี Two-Factor Authentication (2FA) หรือการยืนยันตัวตนแบบ ๒ ชั้น โดยในขั้นตอนการอนุมัติรายการธุรกรรมต่างๆ ผู้ปฏิบัติหน้าที่ผู้อนุมัติ (Authorizer) จะต้องนำรหัส OTP (One-Time Password) มากรอกในหน้าจอการอนุมัติรายการ เพื่อยืนยัน การทำธุรกรรมทุกครั้ง โดย OTP เป็นรหัสชั้นที่ ๒ ที่ธนาคารส่งผ่านข้อความ SMS บนโทรศัพท์เคลื่อนที่ ตามที่ ผู้อนุมัติ (Authorizer) ของแต่ละหน่วยงานแจ้งไว้กับผู้ดูแลระบบ (Company Administrator) ของกรมปศุสัตว์ ซึ่งกรมปศุสัตว์ พิจารณาแล้ว เพื่อเป็นการรักษาความปลอดภัยสองชั้นให้แก่ผู้อนุมัติ (Authorizer) และเพื่อ เป็นการยืนยันตัวตนในการอนุมัติรายการของผู้อนุมัติ (Authorizer) ในการทำธุรกรรมทางการเงินผ่านระบบ KTB Corporate Online ของหน่วยงาน จึงกำหนดให้ทุกหน่วยเบิกจ่ายในสังกัดกรมปศุสัตว์สมัครใช้บริการยืนยัน การทำธุรกรรมทางการเงินด้วย วิธี Two-Factor Authentication (2FA) หรือการยืนยันตัวตนแบบ ๒ ชั้น บนระบบ KTB Corporate Online กับธนาคารกรุงไทย โดยให้หน่วยงานดำเนินการดังนี้

ึด. ยื่นเอกสารแจ้งความประสงค์ (เอกสารการสมัครตามที่แนบ) ขอใช้บริการยืนยันการทำ ธุรกรรมทางการเงินด้วย วิธี Two-Factor Authentication (2FA) หรือการยืนยันตัวตนแบบ ๒ ชั้น บนระบบ KTB Corporate Online กับธนาคารกรุงไทย สาขาที่หน่วยงานได้เปิดบัญชีธนาคารเงินในงบประมาณและบัญชี เงินฝากธนาคารเงินนอกงบประมาณ โดยให้ระบุวันที่เริ่มใช้บริการเป็นวันที่ ๑ มีนาคม ๒๕๖๖

๒. ทำหนังสือแจ้งกองคลังทางไปรษณีย์อิเล็กทรอนิกส์ finance11@dld.go.th ให้ทราบการ ดำเนินการของหน่วยงาน ภายในวันที่ ๑๕ กุมภาพันธ์ ๒๕๖๖

จึงเรียนมาเพื่อดำเนินการต่อไป

(นายสมชวน รัตนมังคลานนท์) อธิบดีกรมปศุสัตว์

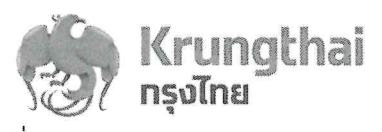

พี่ ธภร 1. 2888/2565

วันที่ 1 กันยายน 2565

เรียน อธิบดีกรมปศุสัตว์

กรมปศุสัตว์ 3836 เลขรับที่ วันที่ เวลา

เรื่อง ขอเรียนเชิญใช้บริการยืนยันการทำธุรกรรมทางการเงินด้วย 2FA ผ่าน SMS OTP บนระบบ Krungthai Corporate Online

้บมจ. ธนาคารกรุงไทย ("ธนาคาร") ขอขอบพระคุณท่านที่ได้ให้ความไว้วางใจใช้บริการของธนาคารและให้ การสนับสนนใช้บริการของธนาคารด้วยดีตลอดมา

โดยหนังสือฉบับนี้ ธนาคารขอเรียนให้ท่านทราบว่า เพื่อเป็นการสนับสนุนการทำธุรกรรม Electronics Payment ให้สอดคล้องกับนโยบายของรัฐบาลในการผลักดันประเทศไทยก้าวไปสู่สังคมไร้เงินสด (Cashless Society) ด้วยความปลอดภัยยิ่งขึ้น ธนาคารขอเรียนเชิญใช้บริการยืนยันการทำธุรกรรมการเงินผ่านระบบ Krungthai Corporate Online ได้แก่ การโอนเงิน, ชำระเงิน Bulk Payment , การเรียกดูยอดเงินคงเหลือในบัญชี และการดาวน์โหลดข้อมูล Statement ของหน่วยงานด้วยวิธี Two-Factor Authentication (2FA) หรือการยืนยัน ตัวตนแบบ 2 ชั้น โดยในขั้นตอนการอนุมัติรายการธุรกรรมต่างๆ ผู้ปฏิบัติหน้าที่ผู้อนุมัติ (Authorizer) จะต้องนำรหัส OTP (One-Time Password) มากรอกในหน้าจอการอนุมัติรายการเพื่อยืนยันการทำธรกรรมทกครั้ง โดย OTP เป็นรหัสชั้นที่ 2 ที่ธนาคารส่งผ่านข้อความ SMS บนโทรศัพท์มือถือ ตามที่ท่านได้แจ้งไว้กับผู้ดูแลระบบของหน่วยงาน (Company Administrator) ในขั้นตอนของการสร้างข้อมูลผู้ใช้งานเข้าระบบ Krungthai Corporate Online ซึ่งการเปิดใช้งาน 2FA ผ่าน SMS OTP จะช่วยให้การทำธุรกรรมของหน่วยงาน มีความปลอดภัยมากขึ้น

ทั้งนี้ ท่านสามารถแจ้งความประสงค์สมัครใช้บริการยืนยันการทำธุรกรรมด้วย 2FA ผ่าน SMS OTP ุบนระบบ Krungthai Corporate Online ตามเอกสารที่แนบมาพร้อมนี้ หากหน่วยงานมีข้อสงสัยประการใด โปรดติดต่อคุณชฎาพรฯ และคุณกัญญ์ณณัฐฯ โทร. 0-2208-8531, 8464 หรือติดต่อศูนย์บริการลูกค้า Call Center ได้ที่หมายเลขโทรศัพท์ 02-111-9999 (ภายในวันทำการ เวลา 08.00 – 19.00 น.)

จึงเรียนมาเพื่อโปรดทราบ และธนาคารขอขอบพระคุณที่ท่าน ไว้วางใจในบริการของธนาคารด้วยดีเสมอมา

novnňu ขอแสดงความนับถือ รับที่ DEATH ACSUARDAY วันที่ 00 2565 (นางวิจิตพร เพียรปรัชญาพร)  $9.33$ เรียน ผอ.กค. ผู้อำนวยการฝ่ายธุรกิจภาครัฐ ้เพื่อโปรดพิจารณา ปฏิบัติหน้าที่แทนผู้อำนวยการฝ่ายอาวุโส ผู้บริหารฝ่าย  $n$  May กลุ่มธุรกิจภาครัฐ 1 กลุ่มธุรกิจภาครัฐ 1 สายงานธุรกิจภาครัฐ (นางสาวจุโรรักษ์ อุนาภีร์) โทร. 02-208-8531 / 8464 (ชฎาพร/กัญญัณณัฐ) **นักวิชาการเงิน**และบัญชีชำนานูกา**รพิเศษ** 

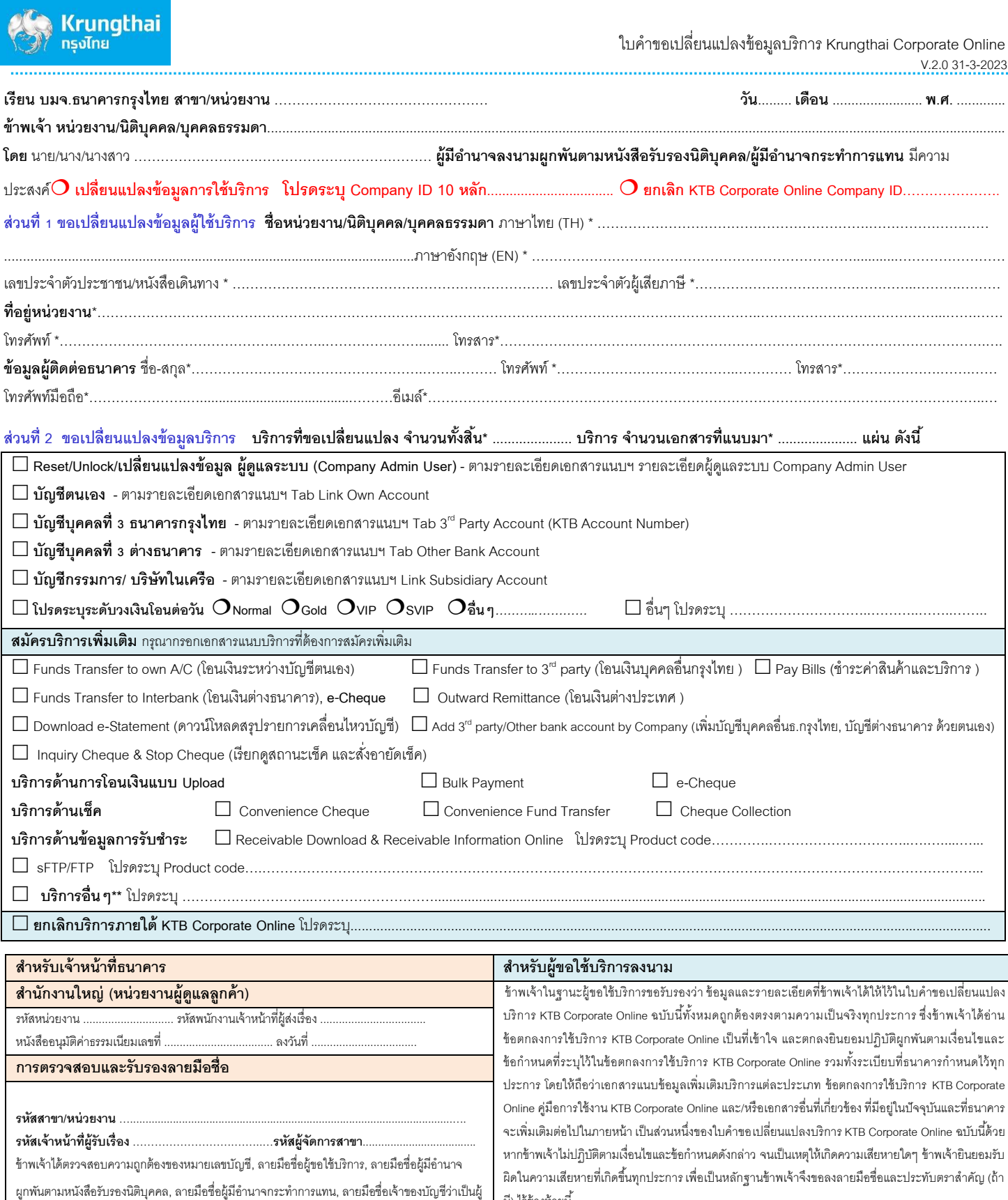

มี) ไว้ข้างท้ายนี้

 **ลงชื่อ** …………………………………………….……………………….……… ผู้ขอใช้บริการ/ผู้มีอำนาจลงนามผูกพันตามหนังสือรับรองนิติบุคคล/ผู้มีอำนาจกระทำการแทน (………………………………………………………………………) ลงลำยมือชื่อพร้อมประทับตรำ (ถ้ำมี)

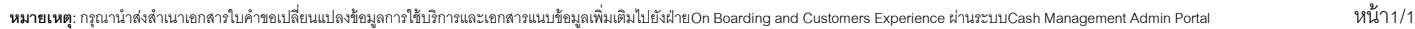

มีอำนาจการเบิก/ถอน/สั่งจ่าย/โอนเงิน และเอกสารหลักฐานต่างๆ รวมทั้งเอกสารเดิมที่ผู้ขอใช้บริการได้ เคยยื่นไว้กับธนาคาร และเอกสารการรับรองการตรวจสอบบัญชีต่างสาขา (ถ้ามี) รวมทั้งความถูกต้องของ ข้อมูลที่อยู่ในใบคำขอสมัครใช้บริการแล้ว จึงอนุมัติให้ลูกค้ารายนี้ ใช้บริการ KTB Corporate Online ได้

(………………………………………..) (………………………………………..) ผู้ตรวจสอบและรับรองลำยมือชื่อ ผู้จัดกำรสำขำ / หัวหน้ำหน่วยงำน

#### <u>Check List เอกสารสมัครใช้บริการทำธุรกรรมทางการเงิน</u>

#### ด้วย 2FA ผ่าน SMS OTP บนระบบ Krungthai Corporate Online

สำคัญ!! หน่วยงานต้องดำเนินการเพิ่มข้อมูล / อัพเดทเบอร์มือถือของผู้ปฏิบัติหน้าที่ผู้อนุมัติ (Authorizer) ให้เรียบร้อยก่อนจัดทำเอกสารแจ้งขอใช้บริการ 2FA มายังธนาคาร โดยจะต้องแจ้งกำหนดวันเริ่มใช้บริการ ให้ชัดเจน \*หากไม่มีข้อมูลเบอร์โทรศัพท์ในระบบจะไม่สามารถทำรายการโอนเงินได้

- 1. หนังสือแจ้งความประสงค์จากหน่วยงาน (ตราครุฑ)
- 2. ใบคำขอเปลี่ยนแปลงข้อมูลบริการ Krungthai Corporate Online  $\Box$ - ส่วนที่ 1 โปรดระบุให้ครบถ้วน
	-
	- ส่วนที่ 2 บริการอื่นๆ โปรดระบุ "เปิดการใช้งาน 2FA"
- 3. สำเนาบัตรประชาชนของผู้มีอำนาจลงนาม  $\Box$

 $\Box$ 

4. สำเนาหนังสือคำสั่งแต่งตั้งของผู้มีอำนาจลงนาม  $\Box$ 

หมายเหตุ : ผู้มีอำนาจลงนาม โปรดลงนามในเอกสารการสมัครใช้บริการทุกฉบับ

 $\overline{u}$ 

### ตราครุฑ

ที่ กขค ......(.....)/

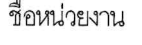

ถนน.....แขวง...... เขต......จังหวัด......

.....กันยายน ๒๕๖๕

แจ้งความประสงค์ขอสมัครใช้บริการยืนยันการทำธุรกรรมทางการเงินด้วย 2FA ผ่าน SMS OTP เร็คง บนระบบ Krungthai Corporate Online

้ผู้อำนวยการฝ่ายอาวุโส ผู้บริหารฝ่าย กลุ่มธุรกิจภาครัฐ 1 เรียน

สิ่งที่ส่งมาด้วย ๑. ใบคำขอเปลี่ยนแปลงข้อมูลบริการ Krungthai Corporate Online จำนวน ๑ ฉบับ

๒. สำเนาบัตรประชาชนของผู้มีอำนาจลงนาม

.... สำเนาหนังสือคำสั่งแต่งตั้งผู้มีอำนาจลงนาม

ตามที่ธนาคารได้มีหนังสือแจ้งมายังหน่วยงาน ขอเรียนเชิญใช้บริการยืนยันการทำธุรกรรมทางการเงิน ด้วย 2FA ผ่าน SMS OTP บนระบบ Krungthai Corporate Online เพื่อเป็นการยกระดับด้านความปลอดภัยใน การอนุมัติรายการการโอนเงินของผู้ปฏิบัติหน้าที่ผู้อนุมัติ (Authorizer) นั้น

ในการนี้.........(ชื่อหน่วยงาน)......ขอเรียนมายังท่านว่า เพื่อสนับสนุนการทำธุรกรรม Electronics Payment ให้สอดคล้องกับนโยบายของรัฐบาลในการผลักดันประเทศไทยก้าวไปสู่สังคมไร้เงินสด (Cashless Society) หน่วยงานได้เล็งเห็นถึงความสำคัญในการทำธุรกรรมออนไลน์อย่างปลอดภัยยิ่งขึ้น จึงขอแจ้งความ ประสงค์สมัครใช้บริการการทำธุรกรรมทางการเงินด้วย 2FA ผ่าน SMS OTP บนระบบ Krungthai Corporate Online สำหรับ Company ID: XXXXXXXXX โดยขอกำหนดวันเริ่มใช้บริการในวันที่............. พร้อมนี้ได้แนบ เอกสารที่เกี่ยวข้องมาเพื่อประกอบการพิจารณา ปรากฏตามสิ่งที่ส่งมาด้วย

จึงเรียนมาเพื่อโปรดพิจารณาดำเนินการต่อไปด้วย จะขอบคุณยิ่ง

ขคแสดงความบ้บกือ

(ชื่อ-นามสกุลผู้มีอำนาจลงนาม) ตำแหน่งผู้มีอำนาจลงนาม

ที่คนน่วยงาน โทรศัพท์ โทรสาร

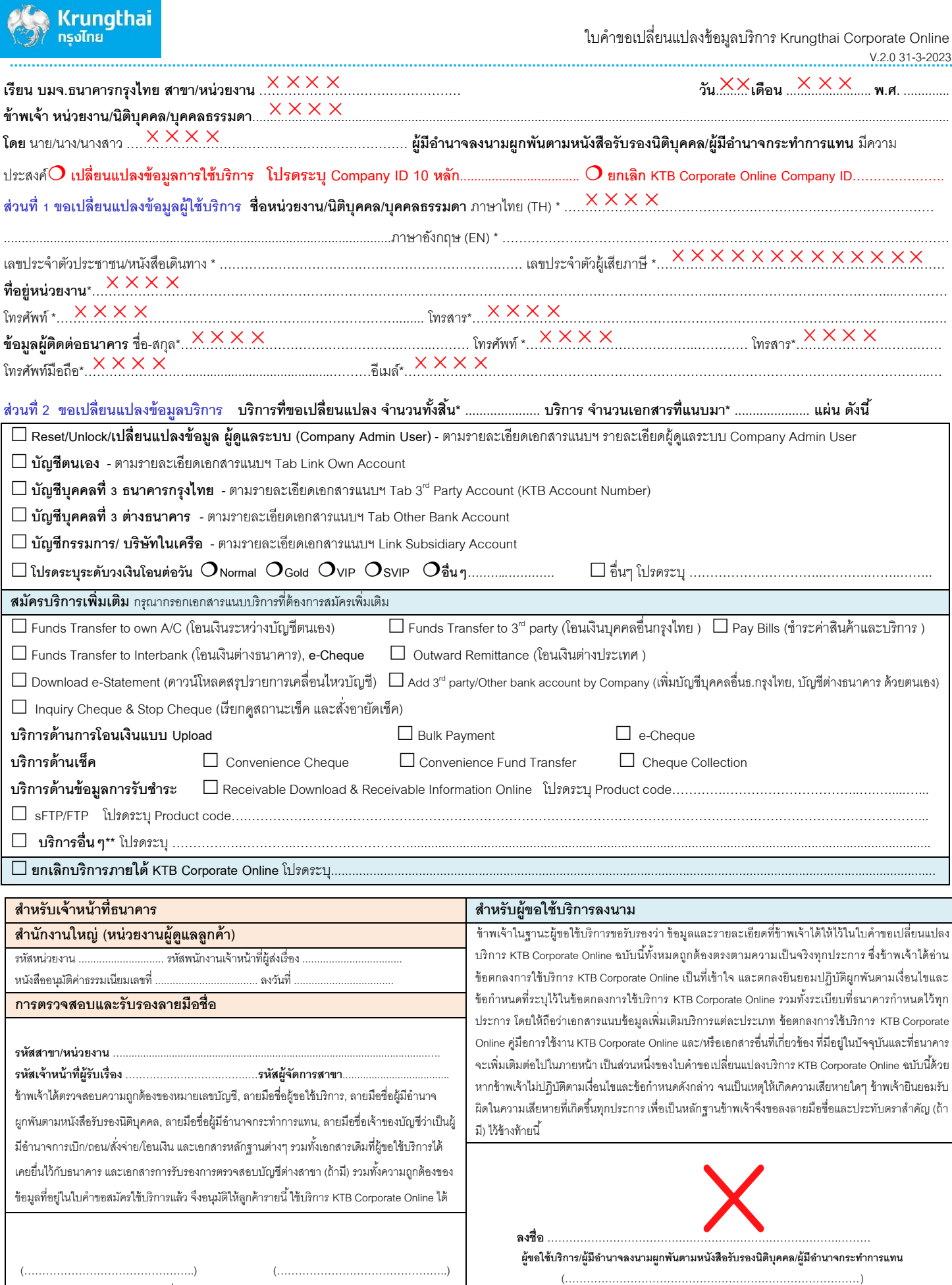

ผู้ตรวจสอบและรับรองลำยมือชื่อ ผู้จัดกำรสำขำ / หัวหน้ำหน่วยงำน

(………………………………………………………………………) ลงลำยมือชื่อพร้อมประทับตรำ (ถ้ำมี)

**หมายเหตุ**: กรุณานำส่งสำเนาเอกสารใบคำขอเปลี่ยนแปลงข้อมูลการใช้บริการและเอกสารแนบข้อมูลเพิ่มเติมไปยังฝ่ายOn Boarding and Customers Experience ผ่านระบบCash Management Admin Portal **หน้า 1/1** 

### Krungthai Corporate Online สำหรับลูกค้าหน่วยงานภาครัฐ ทารอนุมัติรายการเมื่อเปิดใช้งาน 2FA

22 สิงหาคม 2565

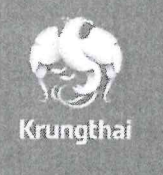

# Agenda

การอนุมัติรายการจ่ายเงิน ร่วมกับ OTP (รหัสผ่านใช้ครั้ง เดียว) ที่ได้รับจากข้อความ SMS ผ่านทางหมายเลข โทรศัพท์มือถือที่ลงทะเบียน

### 1. การเข้าใช้งานระบบ Krungthai Corporate Online

การเข้าใช้งาน Krungthai Corporate online กลุ่มภาครัฐ เข้า URL : https://www.krungthai.com > บริการออนไลน์ > Krungthai Corporate Online

1. คลิกเลือก บริการออนใลน์

### 2. คลิกเลือก Krungthai Corporate Online

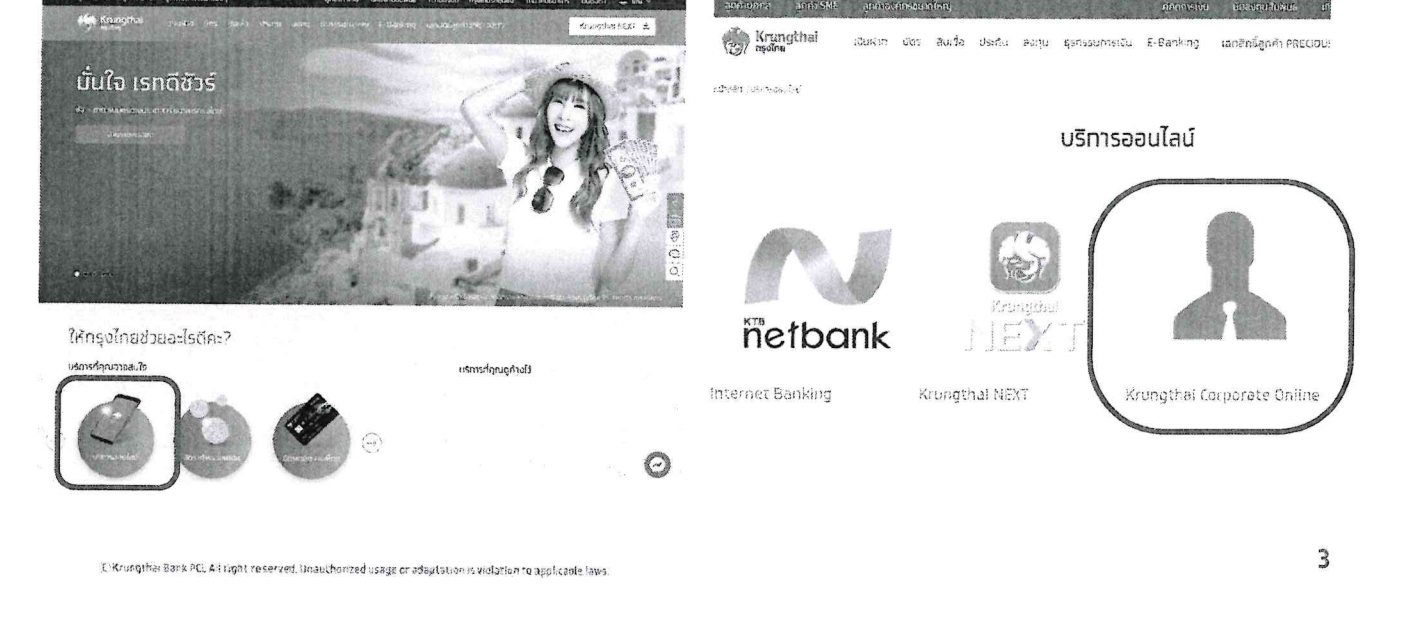

### 1. การเข้าใช้งานระบบ Krungthai Corporate Online

การเข้าใช้งาน Krungthai Corporate online กลุ่มภาครัฐ

เข้า URL : https://www.krungthai.com > บริการออนไลน์ > Krungthai Corporate Online

3. คลิกเลือก Krungthai Corporate (รูปแบบใหม่)  $\frac{1}{2}$ 

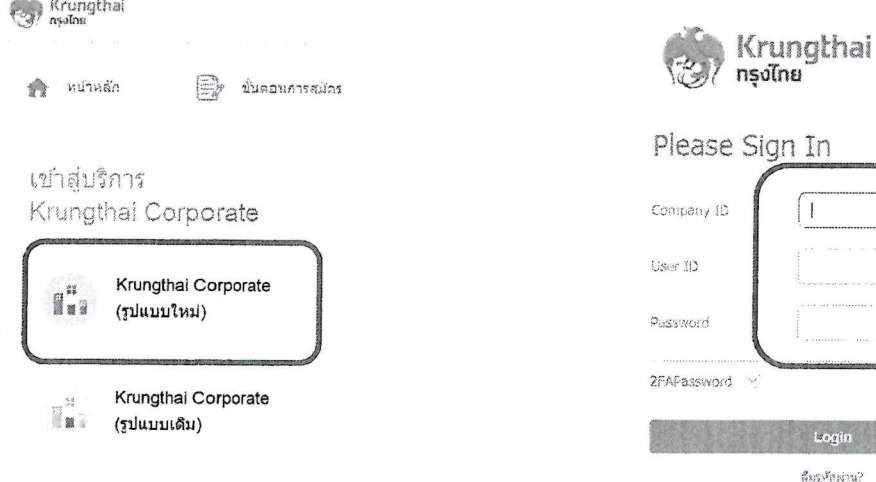

4. กรอกซ้อมูลเนื่อ login

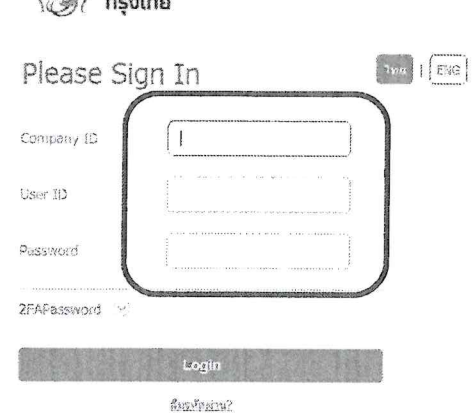

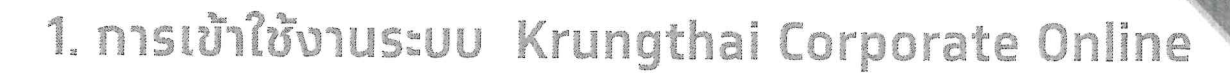

#### การเข้าใช้งาน Krungthai Corporate online กลุ่มภาครัฐ

#### **AUTHORIZER กรอกข้อมูลเพื่อ login**

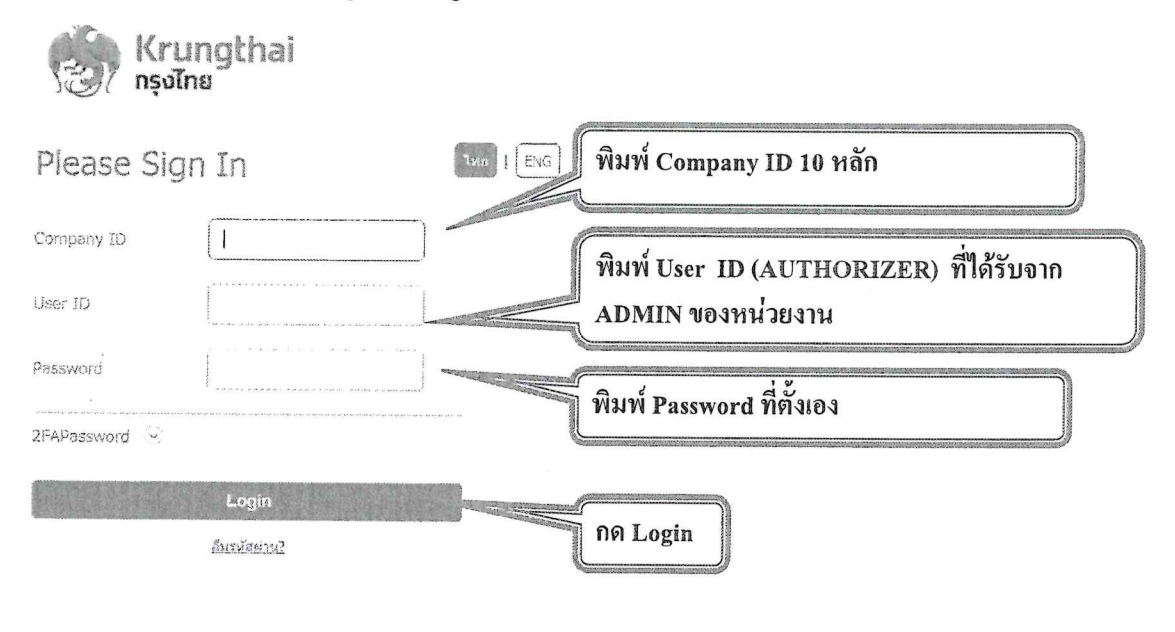

### 2. การอนุมัติรายการจ่ายเงิน

CiKrusgthar Bank PC. All right reserved. Unauthorized usage or adaptation is wollotion to applicable laws

#### รายการจ่ายเงินที่ Maker สร้างขึ้น จะถูกแสดงใน Inbox ของ AUTHORIZER

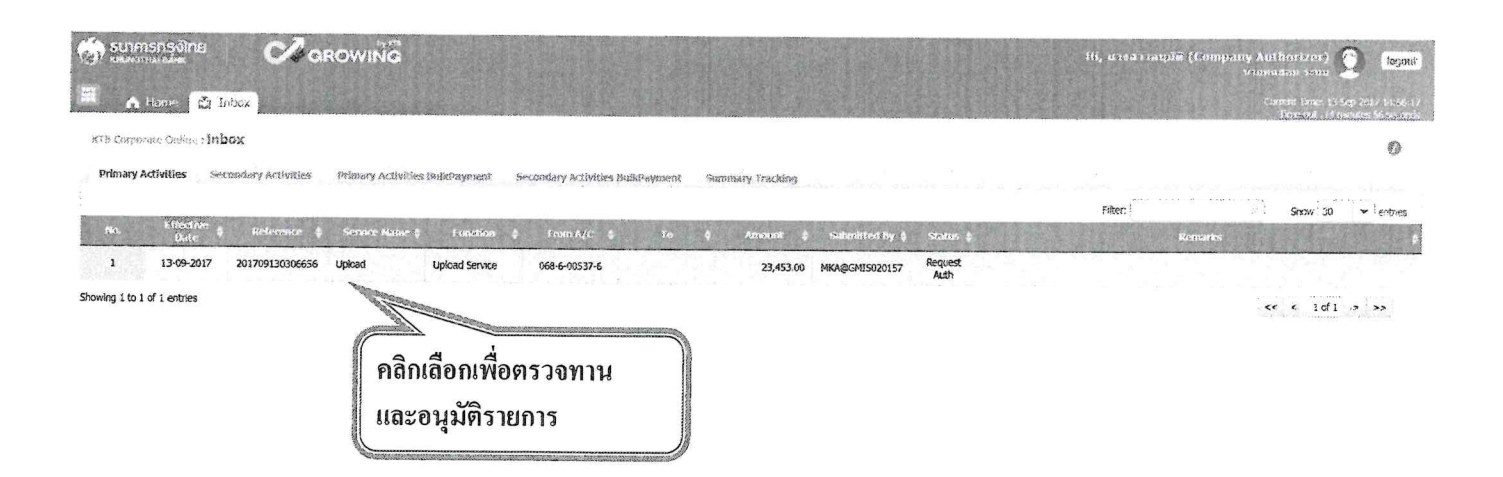

 $5\%$ 

### 2. การอนุมัติรายการจ่ายเงิน

 $\tilde{\alpha}$ 

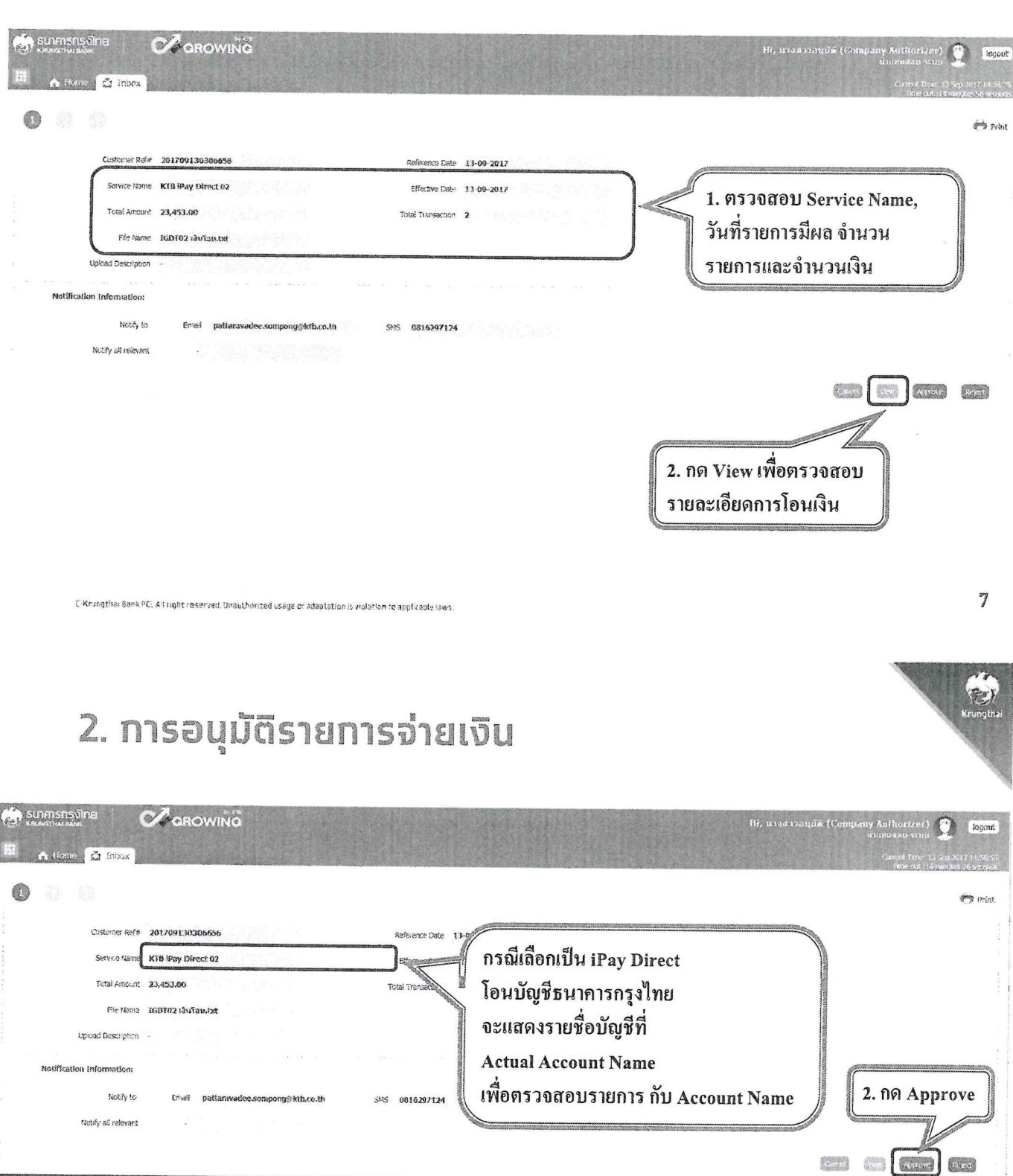

∡ี้ออตุนังใต้และ<br>- Mr. มาริโอ้ เมาเร่อ

Mr. พืชญ์พงศ์ สิงหนาด

**Alba Menture Co** 

นาม พิชญ์พงศ์ สิงเพรีย

นาย พิชญ์พงศ์ สิ*งเพร*ด

**Reference** 

Ref no sms ref

₹  $\overline{1}$  or  $\overline{1}$ ÷,

रर

 $\Omega_{\rm ZMB}$ 

สำนักนานาเหนือ

สาขาศุรินทร์

лесний

00000292117

03100000455

W

006<br>006<br>006

TIL

 $KTB$ 

KTB

1,233.00

22,220.00

### 2. การอนุมัติรายการจ่ายเงิน

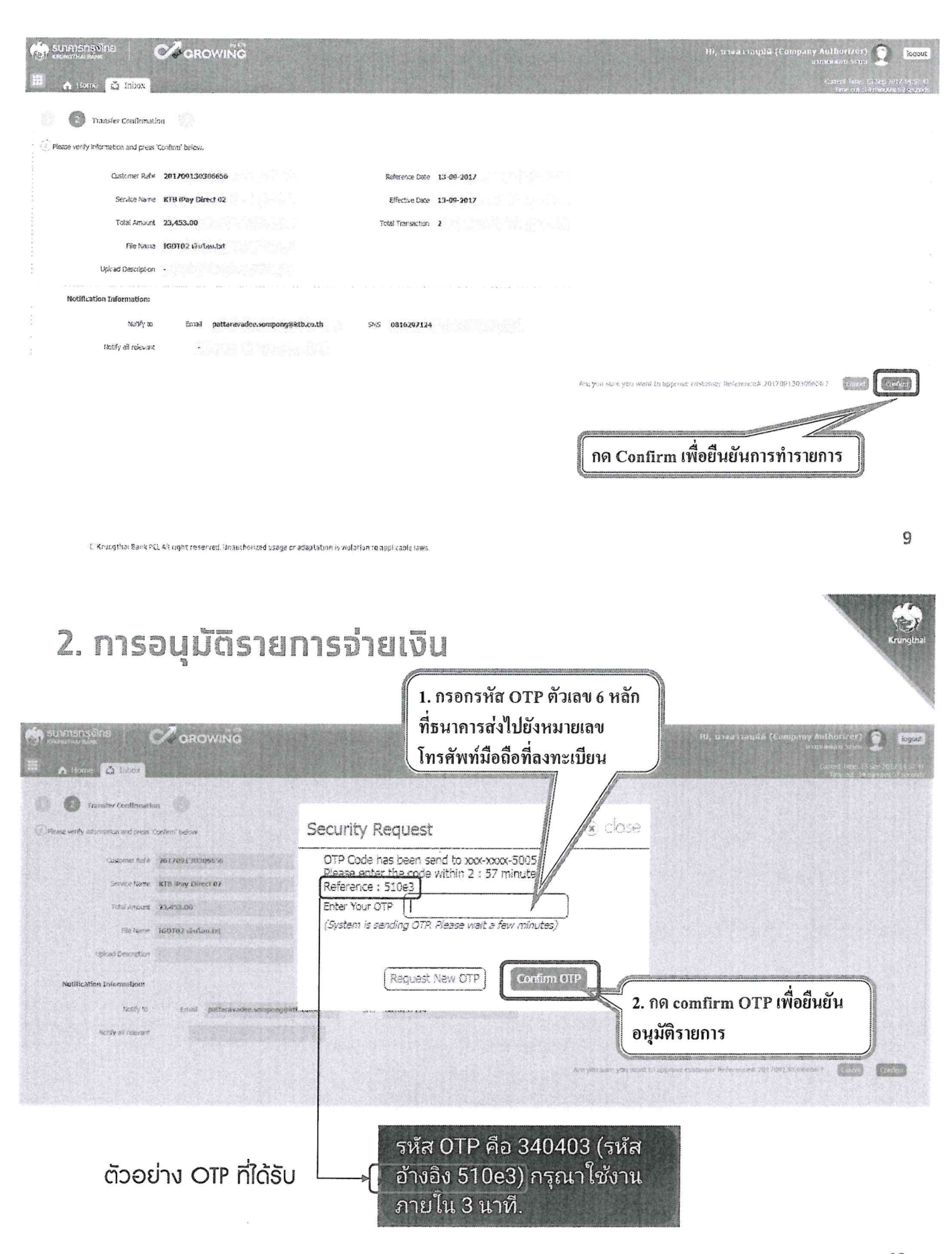

### 2. การอนุมัติรายการจ่ายเงิน

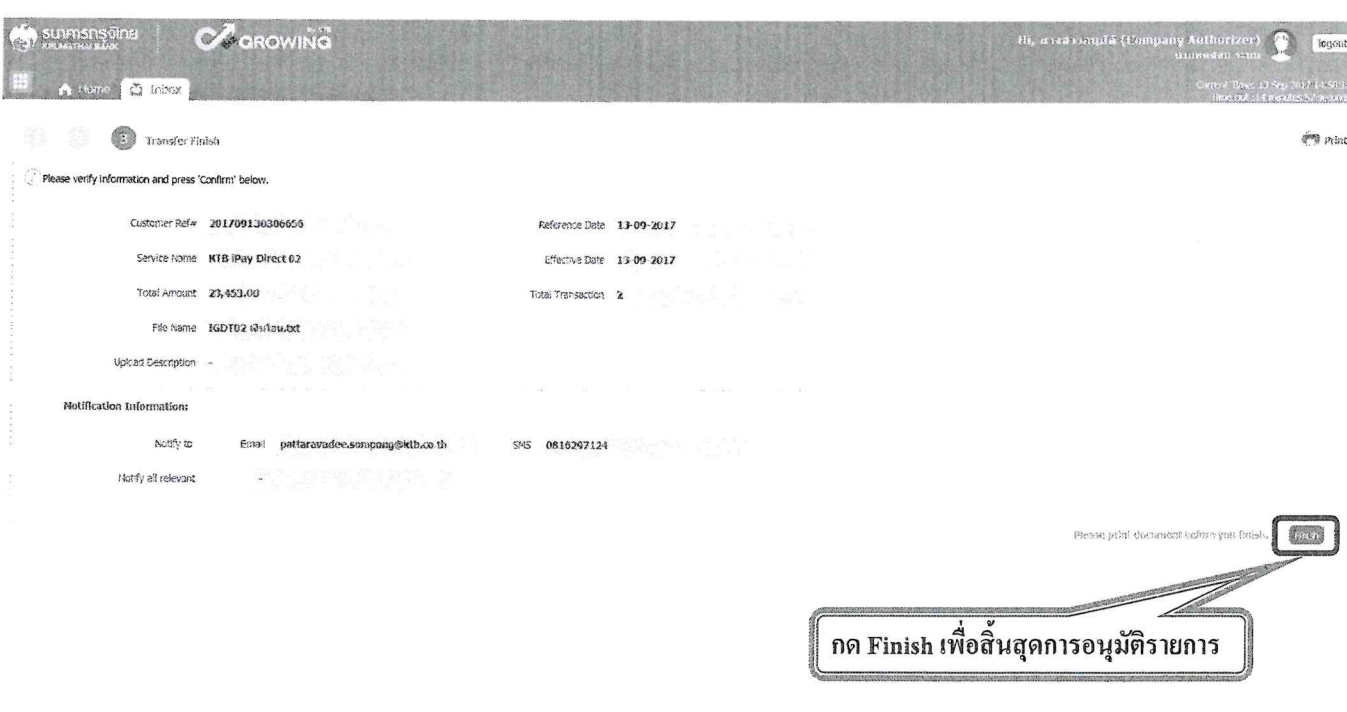

C-Krungthar Bank PC, Altright reserved, Unauthorized usage or adaptation is violation to applicable laws.

## Krungthai Call Center

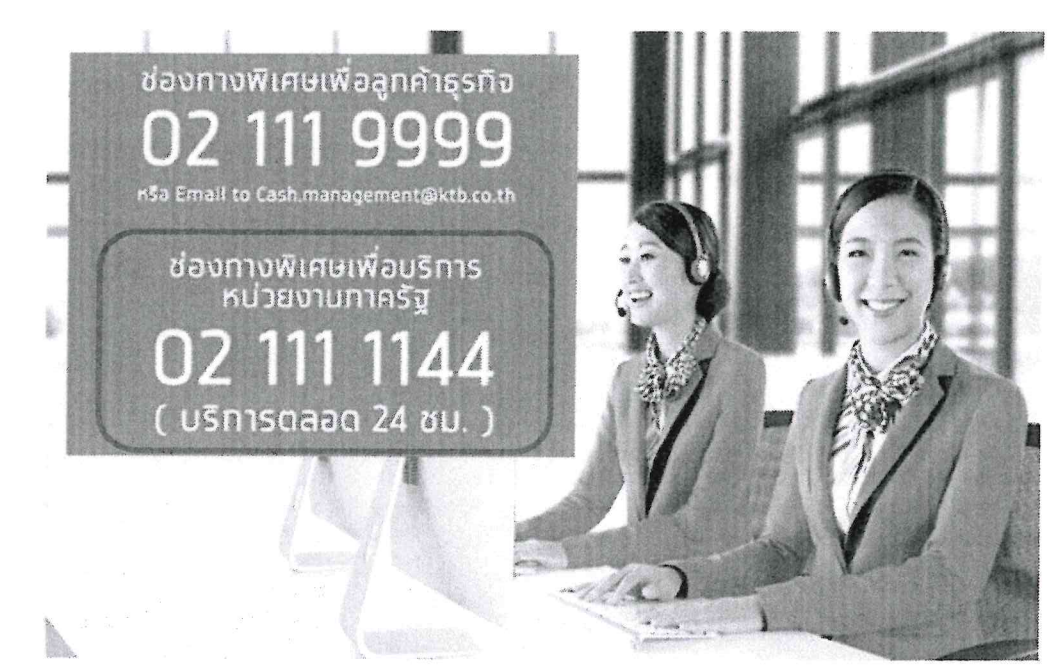

#### $\bullet$  000

For any further questions, please feel free to contact us at:

C Krungthal Corporate Call Center Tel.02-111-9999 (Business Day: 8.00-19:00) Krungthal Corporate Online for Government sector Tel. 02-111-1144 (24 Hours)

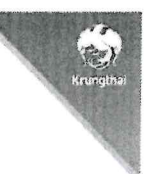

11